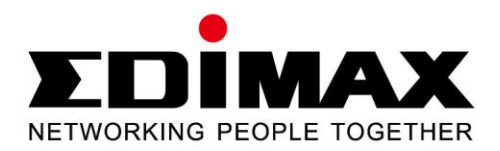

# **EN-9235TX-32**

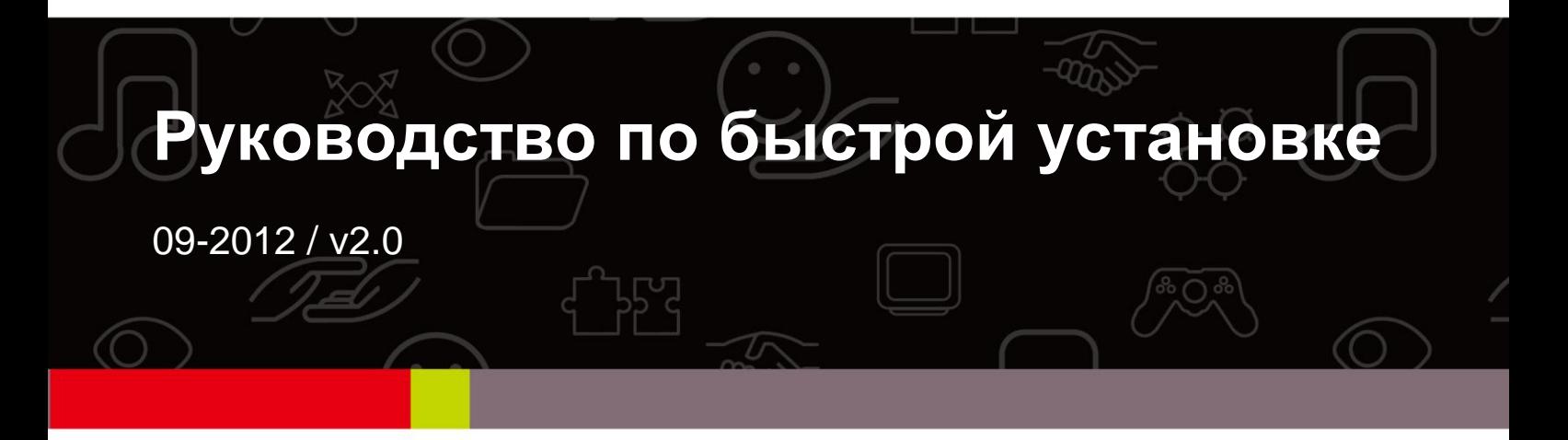

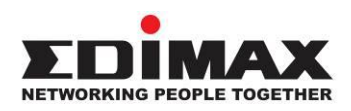

## **COPYRIGHT**

Copyright  $\odot$  Edimax Technology Co., Ltd. all rights reserved. No part of this publication may be reproduced, transmitted, transcribed, stored in a retrieval system, or translated into any language or computer language, in any form or by any means, electronic, mechanical, magnetic, optical, chemical, manual or otherwise, without the prior written permission from Edimax Technology Co., Ltd.

Edimax Technology Co., Ltd. makes no representations or warranties, either expressed or implied, with respect to the contents hereof and specifically disclaims any warranties, merchantability, or fitness for any particular purpose. Any software described in this manual is sold or licensed as is. Should the programs prove defective following their purchase, the buyer (and not this company, its distributor, or its dealer) assumes the entire cost of all necessary servicing, repair, and any incidental or consequential damages resulting from any defect in the software. Edimax Technology Co., Ltd. reserves the right to revise this publication and to make changes from time to time in the contents hereof without the obligation to notify any person of such revision or changes.

The product you have purchased and the setup screen may appear slightly different from those shown in this QIG. For more information about this product, please refer to the user manual on the CD-ROM. The software and specifications are subject to change without notice. Please visit our website [www.edimax.com](http://www.edimax.com/) for updates. All brand and product names mentioned in this manual are trademarks and/or registered trademarks of their respective holders.

#### **Edimax Technology Co., Ltd.**

Add: No. 3, Wu-Chuan 3<sup>rd</sup> Rd., Wu-Ku Industrial Park, New Taipei City, Taiwan Tel: +886-2-77396888 Email: [sales@edimax.com.tw](mailto:sales@edimax.com.tw)

# ИНФОРМАЦИЯ О ПРОДУКТЕ

#### Комплектация

Перед началом использования изделия проверьте наличие всех составляющих комплекта, свяжитесь с продавцом, если что-либо отсутствует:

- 32-битный адаптер Gigabit Ethernet PCI Adapter x 1
- Низкопрофильная скоба х 1
- Краткое руководство по установке х 1
- Компакт-диск с мастером настройки, руководством пользователя и кратким руководством по установке на нескольких языках х 1

#### Системные требования

- 32-битный слот РСІ
- Привод CD-ROM
- Процессор: Pentium III с 1 ГГц и более или аналогичный
- Оперативная память: 256 Мб или более RAM
- Жесткий диск: Минимум 100 Мб
- Операционная система: Novell 5.X/6.X, Windows 98/ME/NT4.0/2000/XP/Vista/7, Linux 2.4.x
- Кабель RJ-45 Ethernet

#### Светодиодные индикаторы:

Адаптер оснащен двумя светодиодными индикаторами:

## • Индикатор LINK / ACT

Индикатор горит зеленым при наличии подключения к сетевому устройству.

## • Индикатор активности (АСТ)

Индикатор мигает зеленым при обмене данными по сети.

# 1. Установка оборудования

Установку адаптера рекомендуется производить следующим образом:

- А. Выключить компьютер и отключить от него все кабели, включая кабель питания.
- В. Снять крышку корпуса компьютера.
- С. Найти свободный слот PCI Express.
- D. Снять болт с крепления на задней панели компьютера (закрывает отверстие, где размещена плата PCI Express) и удалить панель.
- E. Осторожно вставить адаптер в слот PCI Express. Не прикасаться с металлическим коннекторам адаптера.
- F. Закрепить адаптер в корпусе с помощью болта с задней панели.
- G. Поместить крышку корпуса компьютера обратно.
- H. Подключить обратно все кабели, включая кабель питания. Включить компьютер.

Если адаптер успешно установлен, на экране появится сообщение об обнаружении нового оборудования «Found New Hardware Wizard». Нажать **«Cancel»** и, следуя пункту **2. Установка драйверов**, чтобы установить драйвера для адаптера.

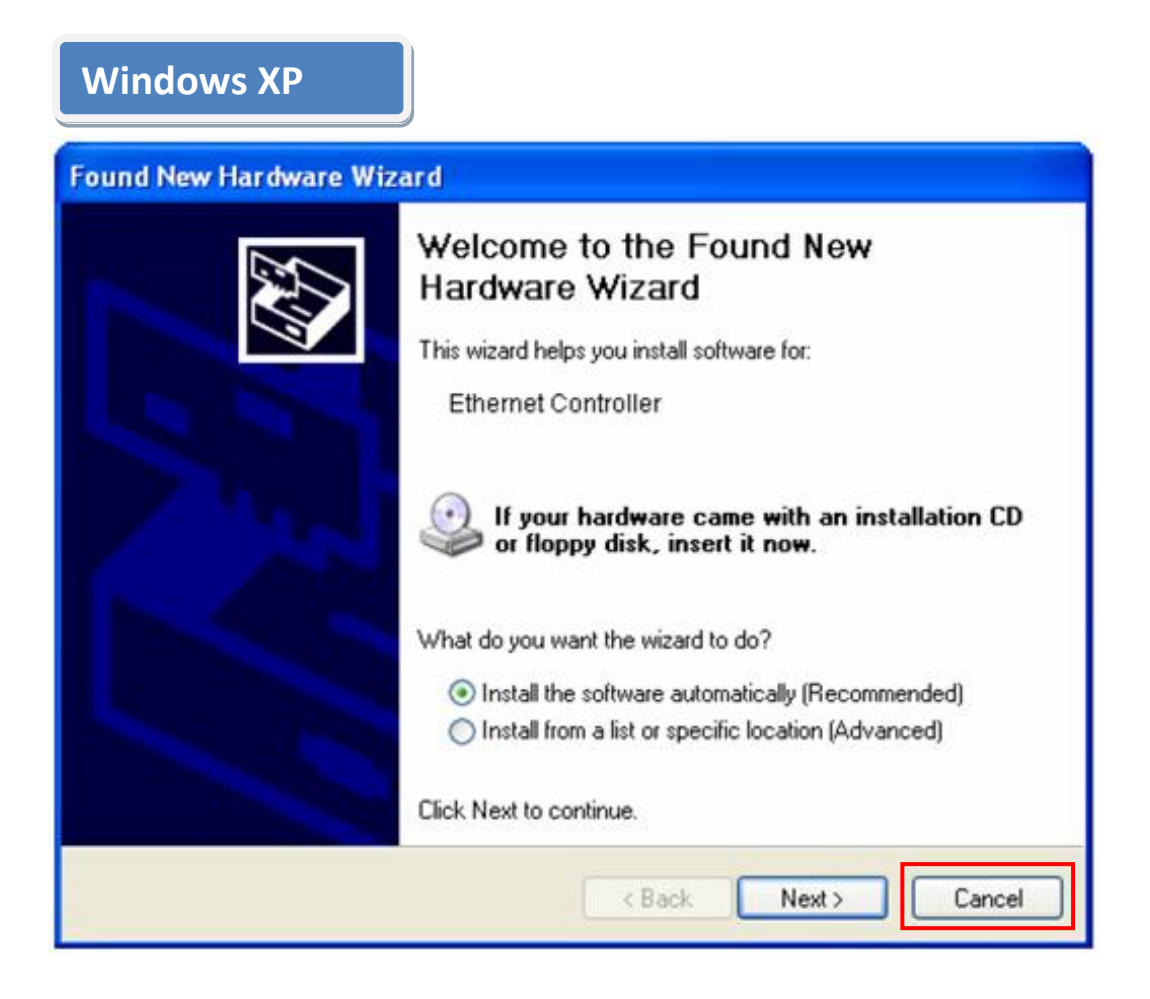

# **2. Установка драйверов**

**Windows 7/Vista/98SE/ME/2000/XP**

A.Вставить компакт-диск из комплекта адаптера в привод CD-ROM.

B. Выбрать модель изделия **EN-9235TX-32.**

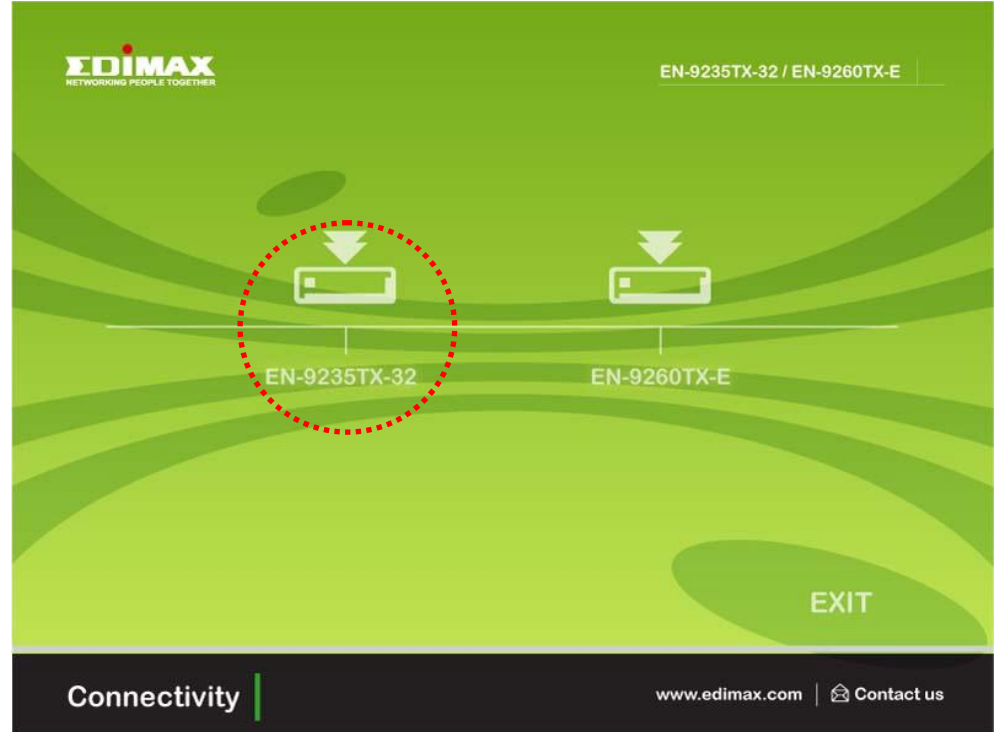

C.Нажать кнопку **Setup Driver (Установить драйвер).**

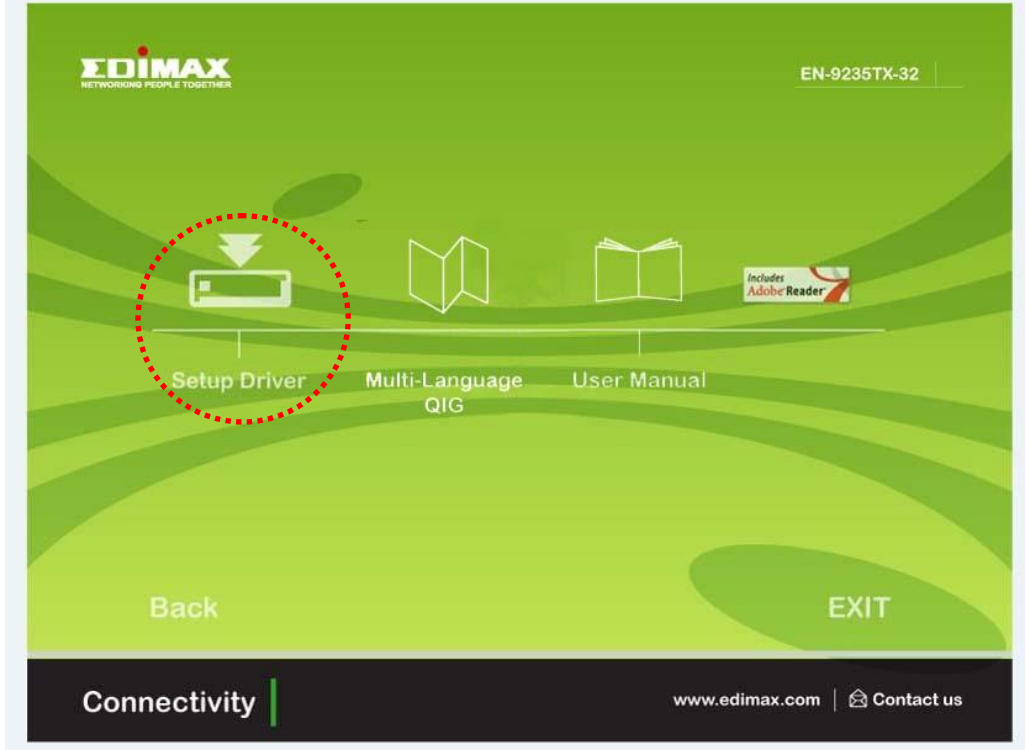

D. Мастер предоставит инструкции по установке драйвера для Windows

7/Vista/98SE/ ME/2000/XP. Компакт-диск также содержит драйверы для других операционных систем. «Драйвера для других операционных систем размещены на компакт-диске в папке Drivers. Далее рекомендуется обратиться к Главе 2.2 Установка драйверов из руководства пользователя.»

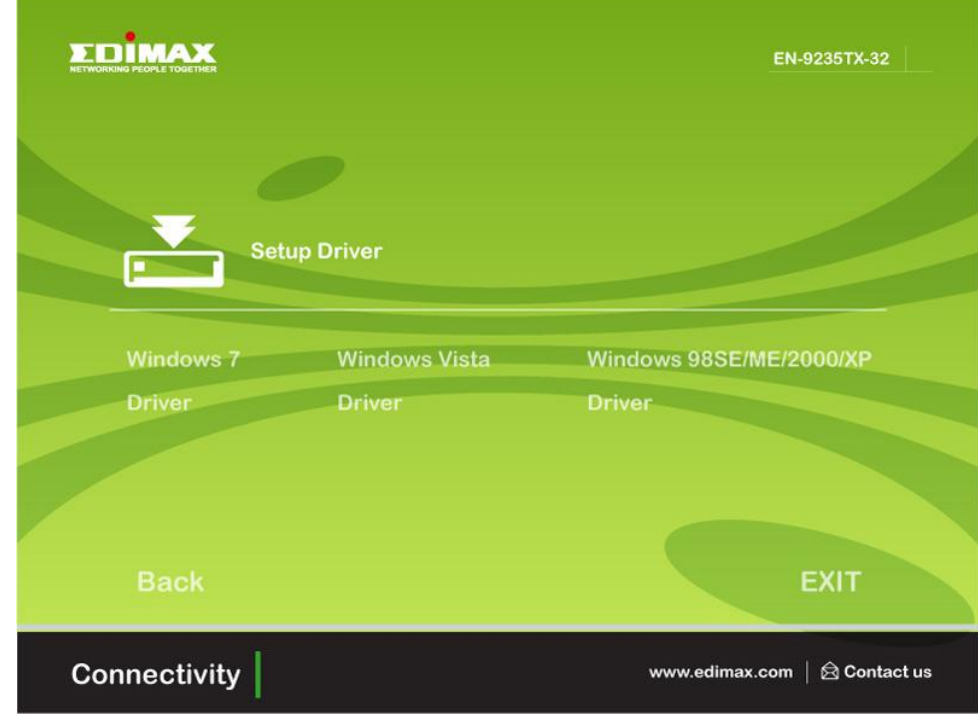

Е. Для завершения установки перезагрузить компьютер.

# 3. Поиск и устранение неисправностей

#### А. Компьютер не обнаруживает новое устройство.

Проверить правильность установки сетевого адаптера в слот РСІ. Вытащить адаптер и установить его повторно.

#### В. Компьютер не идентифицирует новое устройство.

Проверить отображается ли сетевой адаптер в "Му

Computer->Manager->Device Manager->Network Adapter->...". Если адаптер отсутствует, то обновить драйвер, согласно шагам 2.2 Установка драйвера "CD Drivers" из руководства пользователя.

## С. Скорость передачи данных по сети 100 Мбит/с вместо 1000 Мбит/с.

- Проверить спецификацию кабеля Ethernet и убедиться в том, что  $\overline{a}$ . используется кабель CAT-5е или CAT-6. Некоторые кабели Cat-5 не поддерживают передачу данных со скоростью 1000 Мбит/с.
- b. Убедитесь, что коммутатор поддерживает передачу данных со скоростью 1000 Мбит/с.
- [!] В случае возникновения проблем свяжитесь с продавцом.

## **Federal Communication Commission Interference Statement**

This equipment has been tested and found to comply with the limits for a Class B digital device, pursuant to Part 15 of FCC Rules. These limits are designed to provide reasonable protection against harmful interference in a residential installation. This equipment generates, uses, and can radiate radio frequency energy and, if not installed and used in accordance with the instructions, may cause harmful interference to radio communications.

However, there is no guarantee that interference will not occur in a particular installation. If this equipment does cause harmful interference to radio or television reception, which can be determined by turning the equipment off and on, the user is encouraged to try to correct the interference by one or more of the following measures:

- 1. Reorient or relocate the receiving antenna.
- 2. Increase the separation between the equipment and receiver.
- 3. Connect the equipment into an outlet on a circuit different from that to which the receiver is connected.
- 4. Consult the dealer or an experienced radio technician for help.

# **FCC Caution**

This device and its antenna must not be co-located or operating in conjunction with any other antenna or transmitter.

This device complies with Part 15 of the FCC Rules. Operation is subject to the following two conditions: (1) this device may not cause harmful interference, and (2) this device must accept any interference received, including interference that may cause undesired operation.

Any changes or modifications not expressly approved by the party responsible for compliance could void the authority to operate equipment.

# **CE Mark Warning**

This is a class B product. In a domestic environment this product may cause radio interference in which case the user may be required to take adequate measures.

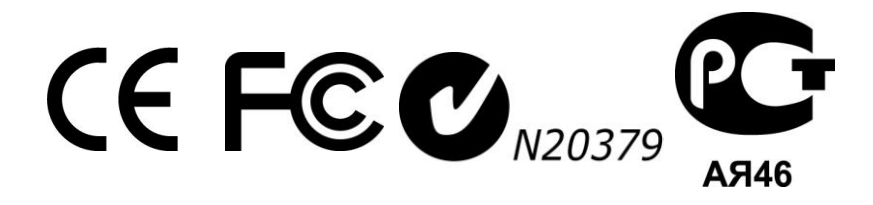

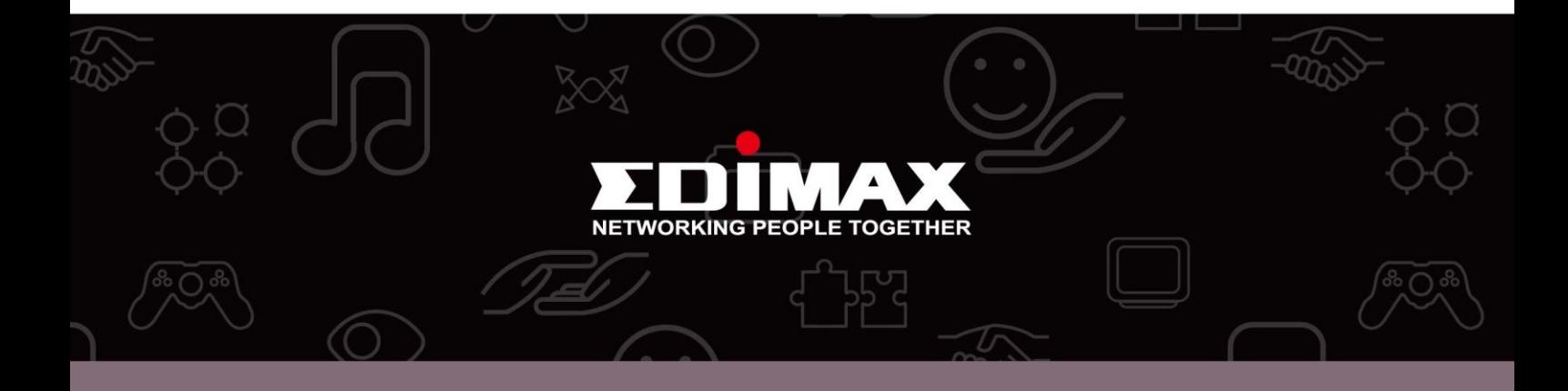

**Edimax Technology Co., Ltd.** No.3, Wu-Chuan 3rd Road, Wu-Gu, New Taipei City 24891, Taiwan

**Edimax Technology Europe B.V.** Nijverheidsweg 25 5683 CJ Best The Netherlands

**Edimax Computer Company** 3350 Scott Blvd., Bldg.15 Santa Clara, CA 95054, USA